# **Contents**

Using PayCheck Calculating a paycheck File menu commands                         Options menu commands **Keyboard** 

# Using PayCheck

                        PayCheck is based on IRS Publication 15,                         Circular E, Employer's Tax Guide.                         Please refer to this publication for information about tax laws and procedures. All state tax                         information is based on each states respective                         State Withholding Guide. The tables in these guides                         are based on ranges of pay and are not meant to be                         exact. PayCheck uses formulas to arrive at withholding.                         Therefore, PayCheck and the tax tables will usually                         not be in precise agreement. This is correct, and as it                         should be. In most cases, PayCheck will more accurately                         reflect amounts to be withheld than tax tables.

# Calculating a paycheck

From the menu bar, click on File, New Paycheck (or use the Ctrl+N accelerator key).Fill in each dialog box as it appears. Name, Method of payment(salary or hourly), Hours, Wage, Withholding, Filing status and Payroll Period are required dialogs. Canceling one of these will cancel the current work. All other dialog boxes are optional. Canceling one of these will merely move you to the next dialog box. When all information is entered, the current paycheck information will be displayed on your screen. You will then have the option of printing the current paycheck or saving it to a file, or both.

# File Menu Commands

### New PayCheck

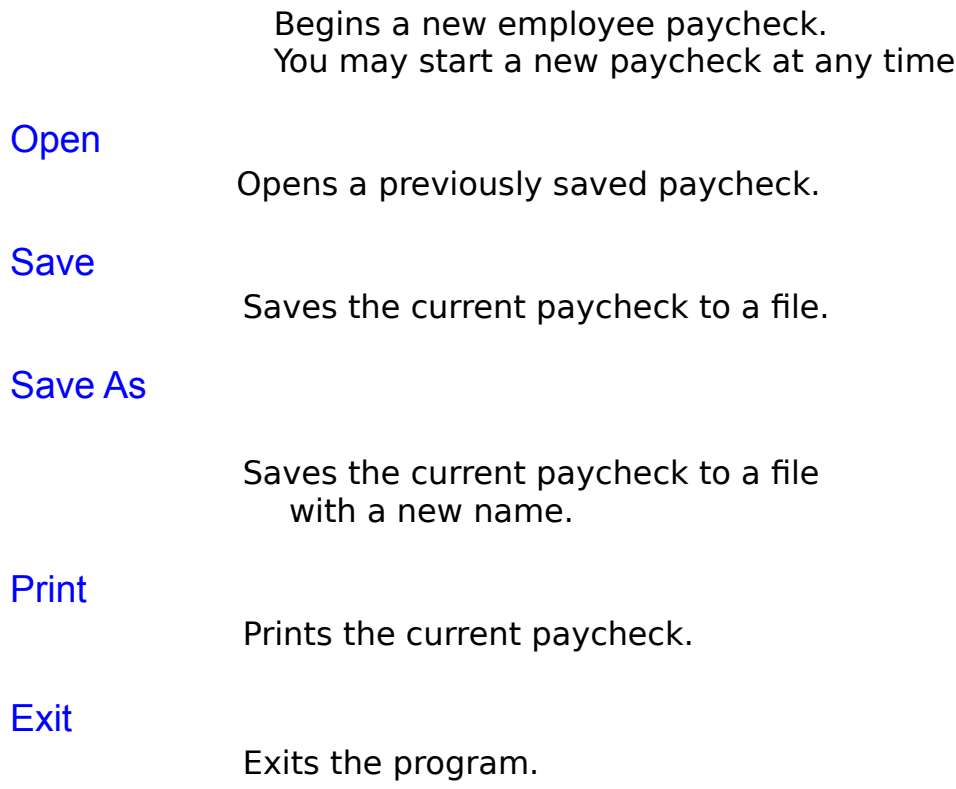

## Options Menu Commands

#### **Confirmation**

Toggles the confirmation dialog boxes on and off. A check mark means the command is active, and each entry will be confirmed by PayCheck. The default setting is off.

#### **Sound**

Toggles the sound ( a beep) on and off. When a dialog box confirms an entry, if this command is active a beep will sound for each box. The default setting is sound off.

### Change State

Allows the user to change the current state for calculating state taxes. This state is saved by PayCheck, and the user only has to choose a state once. Of course, the user can change the current state at any time.

# Keyboard

# **Key Action**

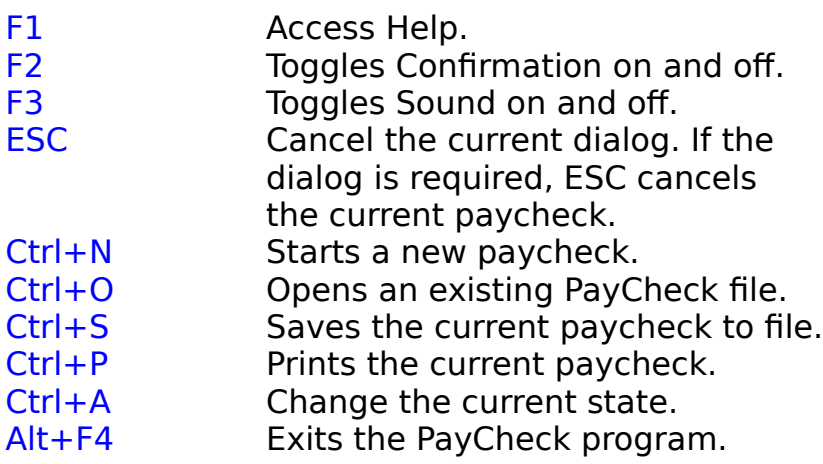